# **CC Linux**  Programmer's Guide

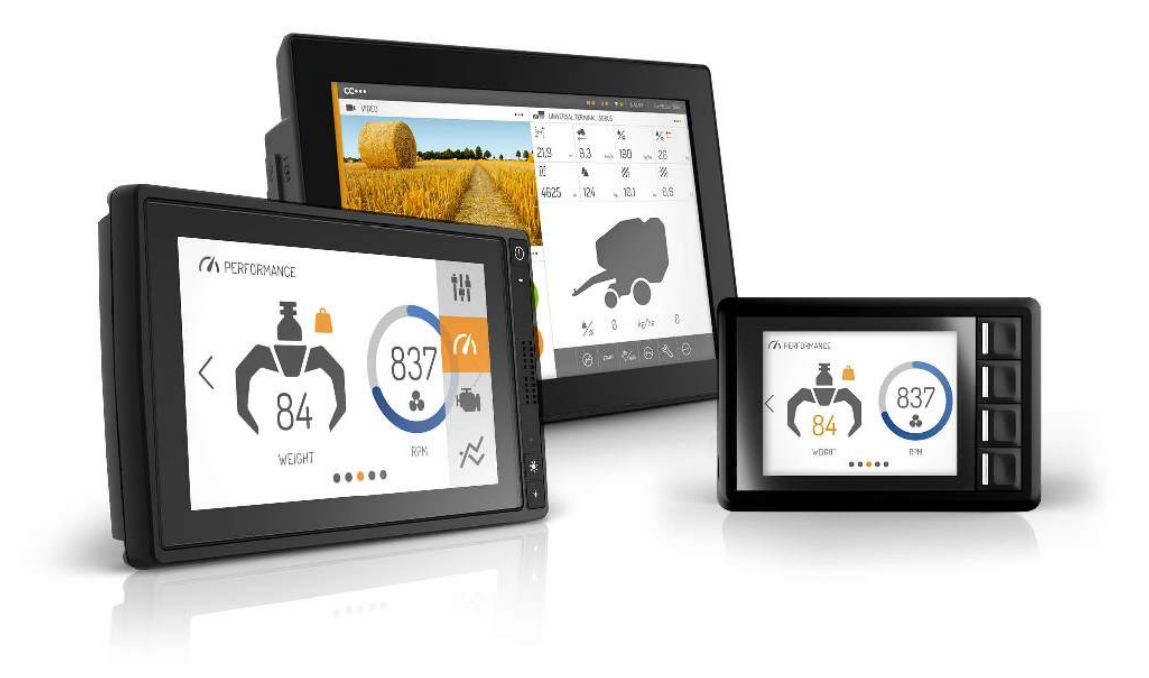

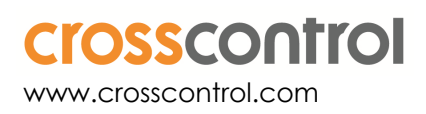

## **Contents**

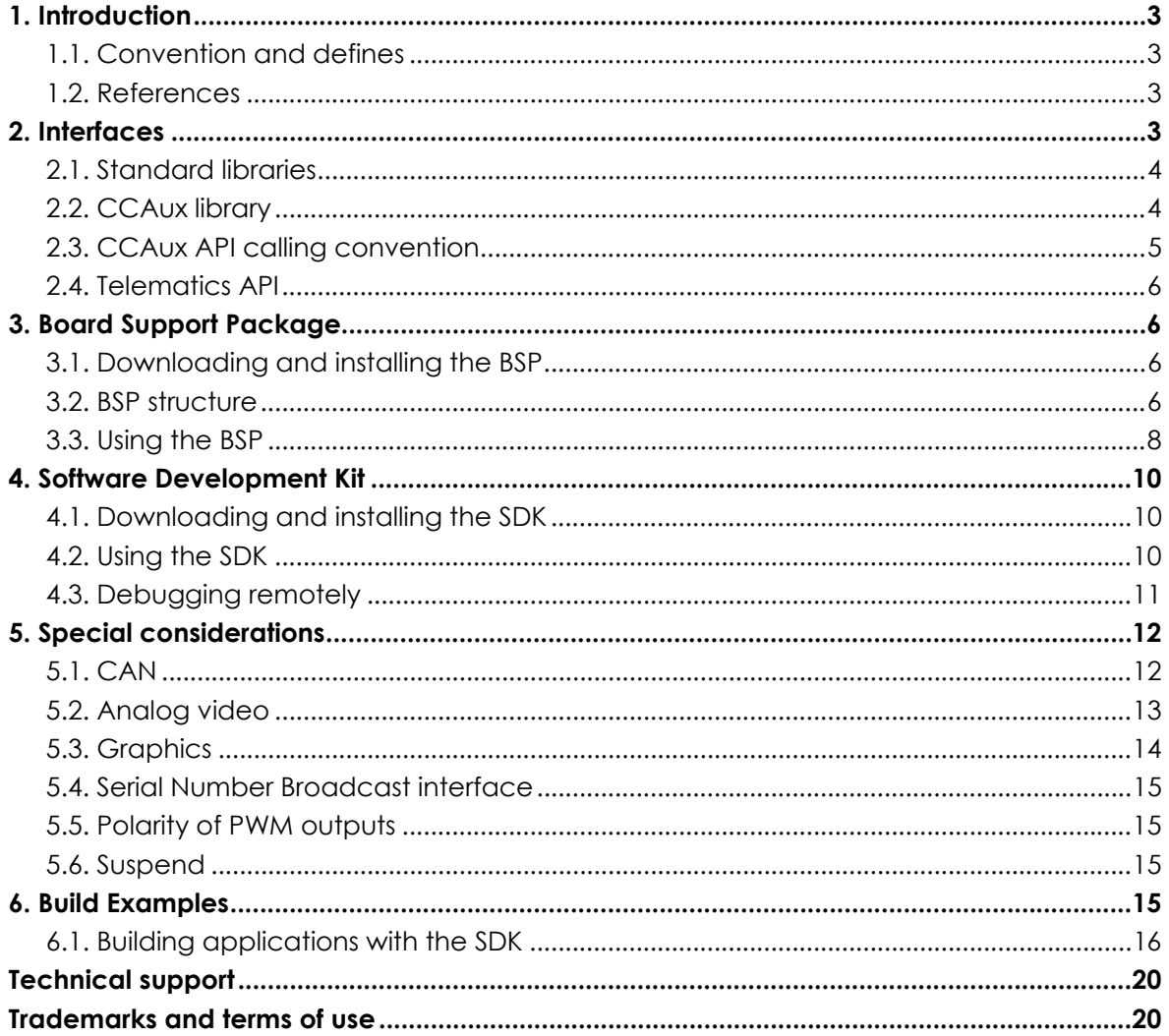

## **Revision history**

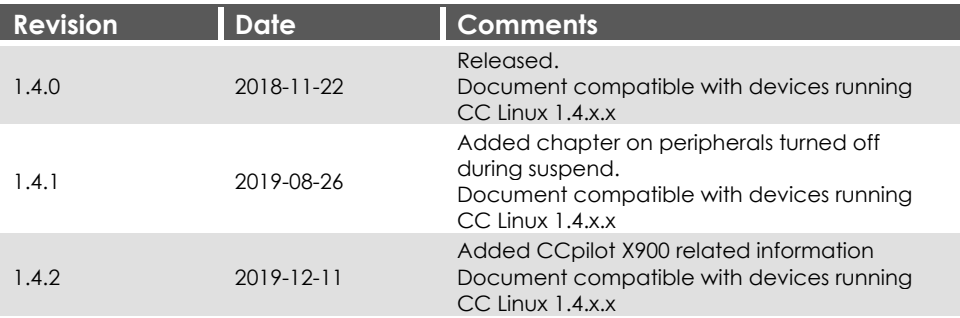

## **1. Introduction**

This document contains reference information describing application development and APIs used when developing applications for the CCpilot products supported in the CC Linux platform (currently, this includes the CCpilot VS 12", 2nd generation CCpilot VI, and CCpilot X900). Additionally, this document contains information on how to build a custom Linux operating system for your device based on the CC Linux reference system.

Several functionalities are available using the operating system or standard APIs. These may be briefly mentioned but are not described in detail within this documentation.

A good prior understanding of Linux programming is needed to fully benefit from this documentation. It is also recommended to read the *CC Linux - Software Guide* prior to reading this document.

## **1.1. Convention and defines**

This document covers all devices included in the CC Linux platform. For the sake of example, the CCpilot VS device is sometimes used throughout this document. Any significant device deviations will be stated. When the <xx> is used, it should be replaced with the proper device name (VS, for instance).

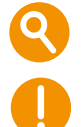

The observe symbol is used to highligt information in this document, such as differences between product models.

The exclamation symbol is used to highlight important information.

Text formats used in this document:

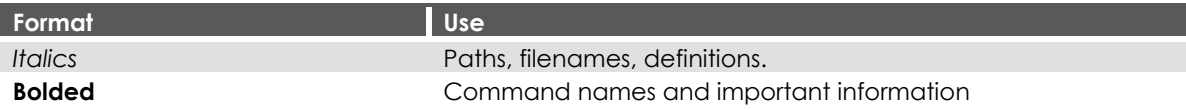

## **1.2. References**

For further information on the device software and the available APIs see the following references.

- [1] CC Linux Software Guide
- [2] CCpilot VI Technical Manual
- [3] CCpilot VS Technical Manual
- [4] CCpilot X900 Technical Manual
- [5] CCAux API documentation
- [6] Telematics API documentation
- [7] Yocto Project Development Tasks Manual: www.yoctoproject.org/docs/2.4/dev-manual/dev-manual.html
- [8] Yocto Project Application Development and the Extensible Software Development Kit (eSDK) manual:

https://www.yoctoproject.org/docs/2.4/sdk-manual/sdk-manual.html

## **2. Interfaces**

This section covers basic information on how to access the device hardware. Most of the hardware is accessed using the default Linux interfaces but some specific interfaces may require additional functions to be accessed.

Table 1 lists the API used to access each interface. These interfaces can be grouped into two categories; Standard operating system libraries (Std. API) and CCAux Library (CCAux API).

See also the operating system specific sections and additional documentation describing the software API.

*Table 1: APIs used for different interfaces in CCpilot devices* 

| <b>Functionality</b> | Std. API | <b>CCAUX API</b> | Comment                                                                                  |
|----------------------|----------|------------------|------------------------------------------------------------------------------------------|
| CAN/CAN-FD           |          |                  | SocketCAN available through Linux.                                                       |
| Ethernet             |          |                  | Standard Linux kernel drivers.                                                           |
| <b>USB</b>           | V        |                  | Standard Linux kernel drivers.                                                           |
| <b>RS232</b>         |          |                  | Standard Linux kernel drivers.                                                           |
| <b>RS485</b>         | V        |                  | Standard Linux kernel drivers.                                                           |
| Digital video        |          |                  | QtMultimedia, gstreamer <sup>1</sup>                                                     |
| Analog video in      |          |                  | Video4Linux2 API, gstreamer, and QtMultimedia<br>can be used directly without CCAux API. |
| Audio out            |          |                  |                                                                                          |
| Digital output       |          | V                |                                                                                          |
| PWM output           |          |                  |                                                                                          |
| Configurable input   |          |                  |                                                                                          |
| Analog input         |          |                  |                                                                                          |
| Status indicator     |          |                  |                                                                                          |
| <b>Backlight</b>     |          |                  |                                                                                          |
| Ambient light sensor |          |                  |                                                                                          |
| <b>Buzzer</b>        |          |                  |                                                                                          |
| Power management     |          |                  |                                                                                          |

1On CCpilot VI the video stream needs to be rotated counter clockwise due to display orientation. This can be done by setting the *videoflip method* to *counterclockwise* in the gstreamer pipeline.

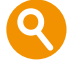

Your device might not support all interfaces stated here. See the *Product Leaflet* or *Technical Manual* of your device for a complete list of available interfaces.

## **2.1. Standard libraries**

Most interfaces are accessed using standard libraries and access methods. Various access methods are possible to be used depending on the development environment and additional installed frameworks, such as Qt.

The standard libraries used for Linux are described in their respective documentation sources, such as MAN pages.

## **2.2. CCAux library**

The CCAux API gives access to several hardware specific interfaces. The API functions of this library are documented in the *CCAux API documentation*.

Table 2 gives a brief introduction on the API's found therein and their functions. Most API functions can be used from the pre-installed *CCSettingsConsole* application as well.

| <b>API</b> |                                                                     | Supported on device |                          |             |
|------------|---------------------------------------------------------------------|---------------------|--------------------------|-------------|
|            | <b>Description</b>                                                  | <b>VS</b>           | $\overline{\mathsf{VI}}$ | <b>X900</b> |
| About      | Hardware information API related to the<br>hardware configurations. | Yes                 | Yes:                     | Yes         |
| Adc        | Read built in ADC voltage information.                              | Yes                 | Yes                      | Yes         |

*Table 2: Short description of CCAux API contents and the supported devices* 

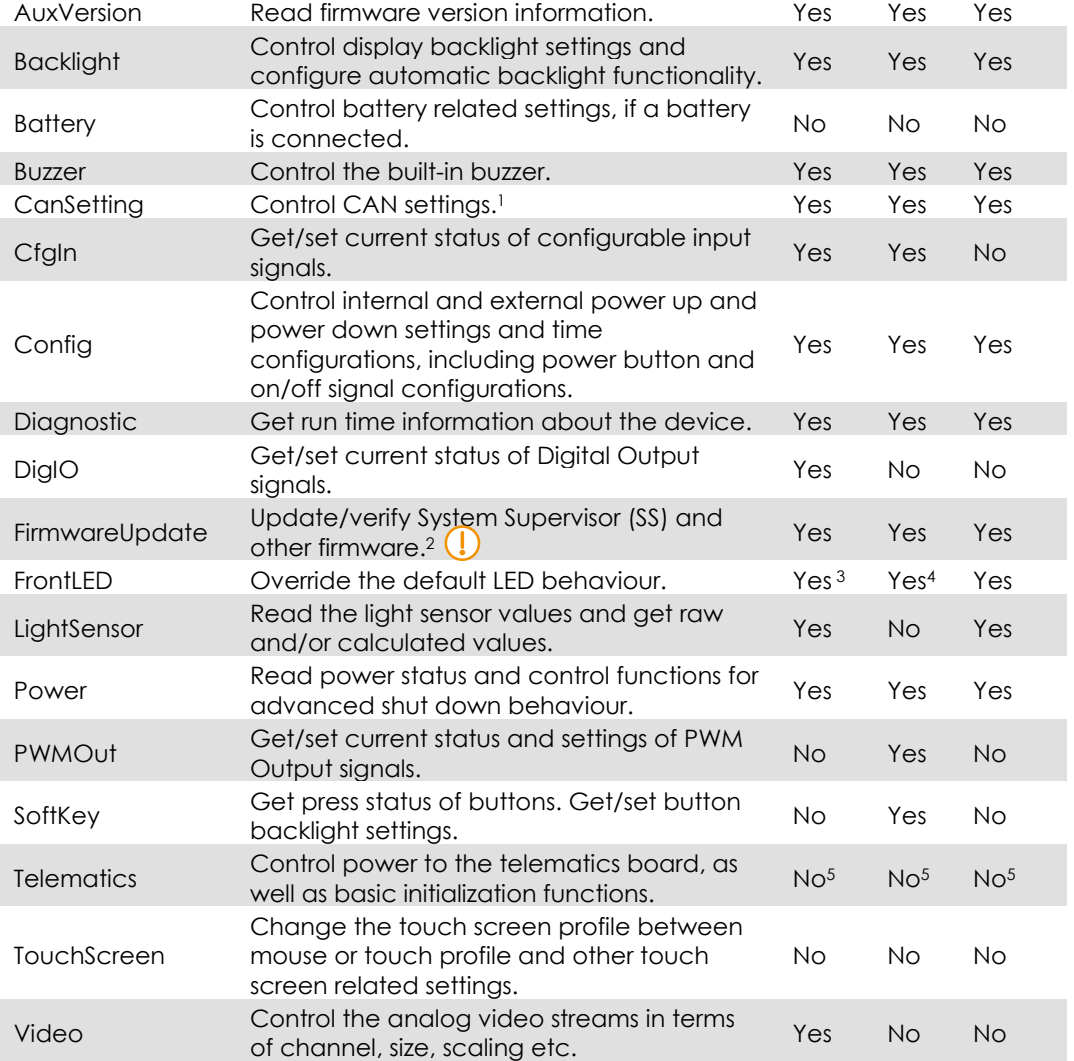

<sup>1</sup> Most settings for CAN usage are available over the SocketCAN interface instead.

**2 Consider careful usage for these functions, erroneous usage can result in a non-functional device.**  <sup>3</sup> CCpilot VS does not have a front LED, so this API controls the button backlight LED instead. 4 CCpilot VI does not have a front LED, so this API controls the button backlight LEDs instead.

Additionally, the FrontLED class is deprecated on VI as it handles RGB LEDs which VI button backlight does not have. Calling this class on VI will result in a grey-scaled mapping in order to keep backwards compatibility. For new developments, the SoftKey class should be used instead. 5 See the separate Telematics API instead.

### **2.3. CCAux API calling convention**

The standard way to call CCAux API functions is shown below. Please adhere to this calling convention. Example code snippets for each function are available in the *CCAux API documentation*. Moreover, chapter 6.1 gives an example on how to call the CCAux API in order to set the front LED color.

```
/* Usage in CCAux API 2.x */ 
$ include "Module.h" 
MODULEHANDLE pModule = CrossControl::GetModule();
```
eErr err = Module\_function\_1(pModule, arg, …);

Module\_release(pModule);

## **2.4. Telematics API**

Some CCpilot devices support the external add-on telematics device CrossLink AI. The interfaces provided by this board are not accessed via the CCAux API, but through the separate Telematics API instead. This API is included in both the BSP and SDK and its functions are called in the same convention as in CCAux API. Please refer to the *Telematics API reference documentation* for more information about the functions available.

CCpilot VI and CCPilot X900 do not support the telematics API and cannot be used together with CrossLink AI.

## **3. Board Support Package**

In order to create custom Linux images for CCpilot devices, a board support package (BSP) has been created. The BSP is a Yocto-project build system that produces complete Linux images for the CCpilot devices. It also includes the necessary application and driver code, as well as example or template code that may serve as a basis for further application and driver development.

The open-source Yocto system has built-in package support with many thousands of maintained packages available, while also providing a set of standard tools and build guidelines. The BSP adds necessary drivers and applications required for the CCpilot board images. For more information regarding the Yocto project, please refer to the *Yocto Project Development Tasks Manual* [7].

### **3.1. Downloading and installing the BSP**

The BSP package comes in the form of a gzipped tar archive which can be acquired from the CrossControl support site. The BSP was created on an x86-64 machine running Ubuntu 18.04.2 LTS and must be unpacked to a Linux host machine/build server. A large amount of disk space (at least several hundred gigabytes) and memory is required for the Yocto system, as the directory structure tends to grow quickly in size. Please refer to the *Yocto Project Development Tasks Manual* [7]for information about required dependencies.

### **3.2. BSP structure**

This chapter will go through CrossControl specific parts of the BSP structure. For other third party components (Qt, OpenEmbedded, Yocto, etc.), please refer to their respective reference documentation.

Initially, the BSP base directory will only contain CrossControl directories. All other required third party tools are provided as hash-files which will be downloaded from remote repositories upon first build. The following subsections will describe these initial directories.

**Internet connection is required to build a BSP.** 

**While most components in the BSP are released under various open source licenses, others are of proprietary nature and protected under the CrossControl Software License. Be aware of which license applies and please comply with the license terms.** 

VS is the internal CrossControl code name for the CCpilot VS 12" architecture/platform; therefore the BSP contains references to the VS platform such as "PLATFORM\_VS". The same applies for other CCpilot devices:

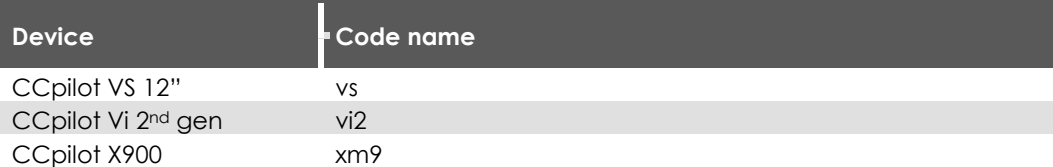

Additionally, CrossControl specific components are named "cc", such as "meta-cc" and "recipes-cc".

#### 3.2.1. apps

The *apps* directory contains the source code to CrossControl-developed libraries and applications such as *CCAux API library*, *CCAux daemon, CCLauncher, CCSettingsConsole, CCVideo, Telematic API*, etc.

#### 3.2.2. drivers

The *drivers* directory contains the source code to the following CrossControl-developed drivers:

#### **ss**

Handles communications between the System Supervisor (SS) and the main processor (MP, i.e. the Linux system) over the MP-SS SPI bus. This driver is required for the *CCAux API* to work.

#### **<xx>-io**

Is used to set the direction of the internal UART, in order to support either bootloader output to the update board or to the serial port of the SS.

#### 3.2.3. meta-cc

The *meta-*cc directory contains the Yocto layer with all CrossControl developed board-specific recipes. See Table 3 for more details of the subdirectories.

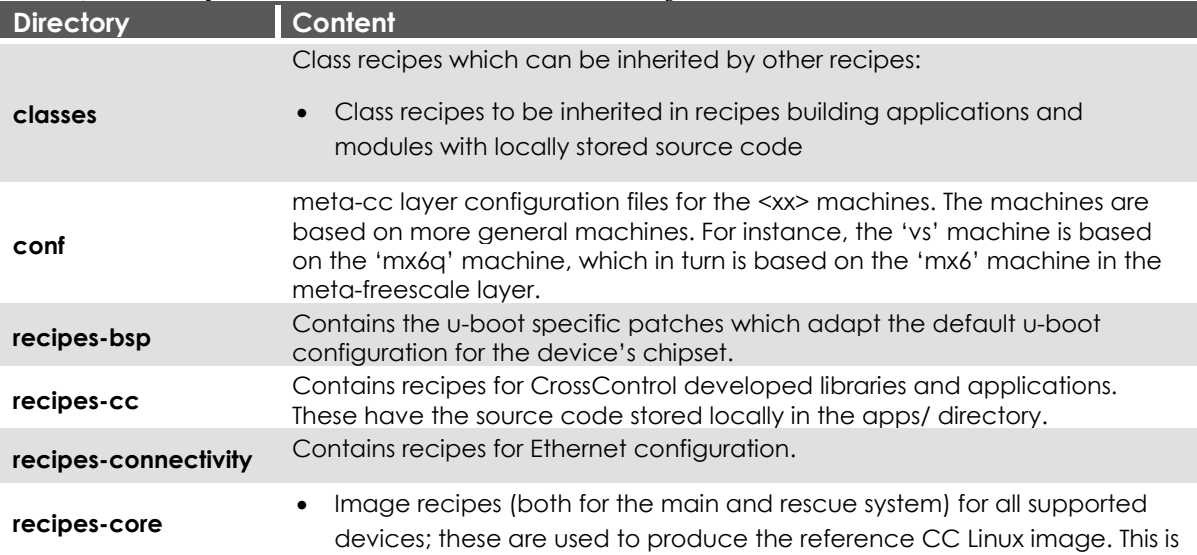

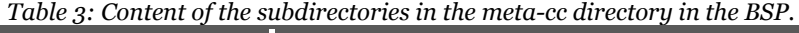

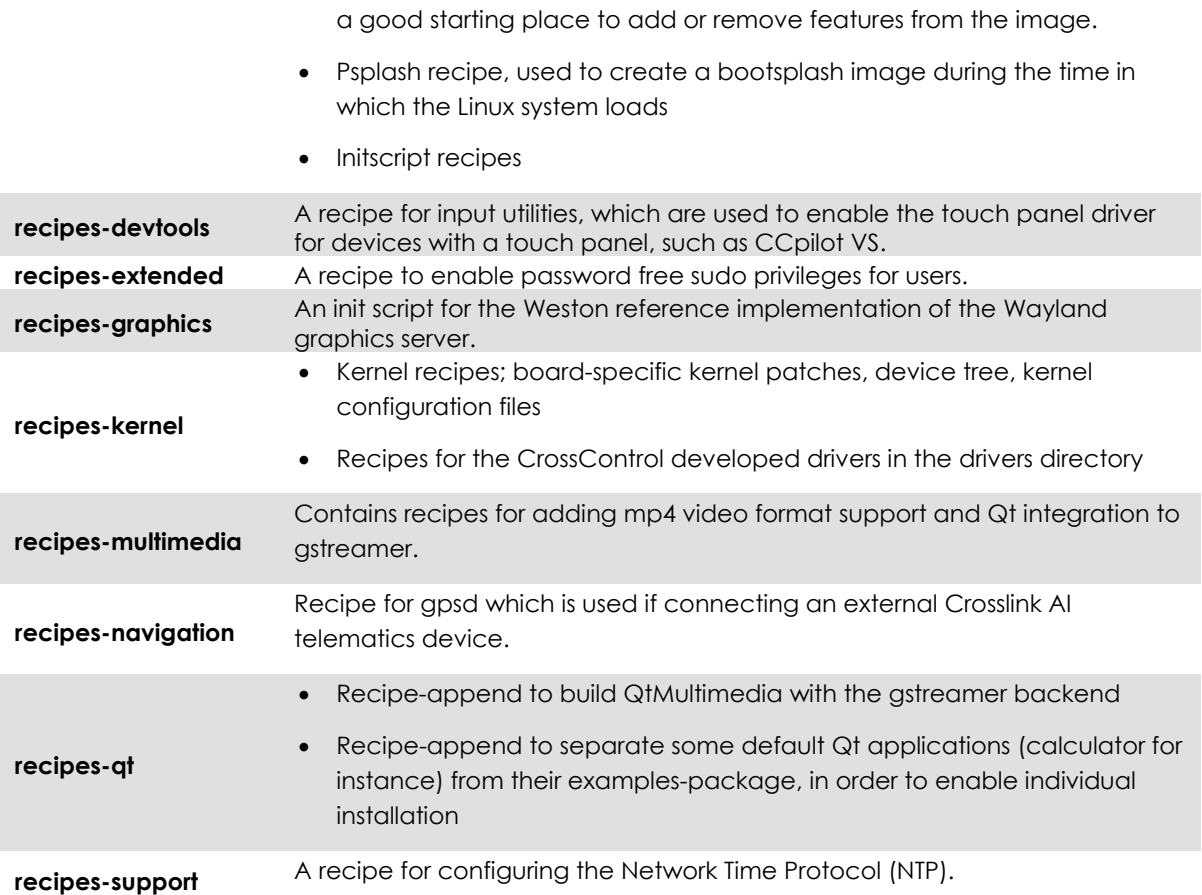

#### 3.2.4. platform

The *platform* directory contains one directory for each of the CC Linux devices as well as one *common* directory. These directories contain environment-setup scripts, extra Makefile rules to build individual system components with bitbake, and the configuration files needed for configuring the build system. The file *local.conf* can be modified to change the default Yocto download directory etc. If you want to add a new layer to the Yocto build, it must be added to the *bblayers.conf* file.

When building, the working directory will be located in *platform/<xx>/ build.* 

#### 3.2.5. tools

The *tools* directory contains scripts to be used for device OS update. See the *CC Linux – Software Guide* for instructions on how to use them.

#### 3.2.6. binaries

All built images, update files, etc. are placed in the *binaries* directory which is created upon the first build.

## **3.3. Using the BSP**

The purpose of this chapter is not to give the reader a full description of the Yocto build system and all its possibilities; but rather give useful tips on how to build Linux images and application binaries from within the BSP.

#### 3.3.1. Building Linux images

Out of the box, the BSP produces a CC Linux image containing a reference implementation. The reference implementation is intended to be used as a basis for creating custom images.

**The first time building the image will take several hours, depending on your host machine. Subsequent builds will be quicker as Yocto reuses all unchanged components from previous builds.** 

Depending on your host machine, you might need to edit the *platform/<xx>/local.conf* file. For instance, the default download directory can be changed; and if you have limited disk space, there is a setting for removing temporary files once builds are completed. However, removing temporary files will slow down your build process.

In the BSP root directory there is a Makefile containing rules to make main and rescue images for all CC Linux devices. For instance, to make the CCpilot VS rescue image, type

\$ make vs-rescue

**make** will automatically source the environment scripts in the platform directory and invoke bitbake to bake the image recipe in the *meta-cc/recipes-core/images* directory.

The resulting image is located in *platform/<xx>*.

To build your own custom Linux image, either edit the image recipe right away, or make a new recipe and add a new rule for it to the Makefile. If choosing the latter, don't forget to add a rule to the *platform/<xx>/Makefile* as well.

See the *CC Linux - Software Guide* for instructions on how to flash the images to the device.

#### 3.3.2. Building applications

Provided there exists a recipe for the application, building with the BSP can be done in two ways. The first method is the most straightforward whereas the second can be more convenient during development as it is faster and more flexible.

#### **First method:**

1. Include the recipe for the application in the image recipe:

IMAGE\_INSTALL += "applicationname"

2. Make the image as usual:

#### \$ make <imagerule>

#### **Second method:**

1. Make sure you are in the platform/<xx> directory and source the environment script:

\$ source oe-env

2. Use bitbake to build your application:

#### \$ bitbake <applicationname>

Both methods will put the resulting application binaries in *platform/<xx>/build/tmp/work*.

In the second method, additional bitbake commands can be invoked. For instance, one can use the *–c* flag to recompile the application without re-fetching the source files.

## **4. Software Development Kit**

This section is dedicated to useful tips and hints about how to use the Software Development Kit (SDK) on a Linux development host machine for application development and debugging purposes.

The SDK is based on the Yocto Project SDK. Refer to the *Yocto Project Application Development and the Extensible Software Development Kit (eSDK)* [8] manual for additional information and tips.

### **4.1. Downloading and installing the SDK**

The toolchain included in the SDK is a GNU/Linux cross compiler based on the standard GNU GCC compiler toolchain. Additionally, the SDK contains header and library files for CCAux API and other peripherals. In order to get the SDK, visit the CrossControl support site. For support on SDK issues, please contact CrossControl directly.

The SDK comes in the form of a self-extracting shell script. It contains precompiled binaries for 64 bit x86 Linux host systems. To install the SDK, move the script to the host computer and run the following shell command:

```
$ chmod +x scriptname.sh 
$ ./scriptname.sh -d <sdk install dir>
```
Omitting the *-d* flag will install the SDK to the default directory, */opt/cclinux/1.0.0*.

Example output from installing the CCpilot VS SDK to */opt/sdk/:*

```
$ sh CCLinux-SDK-toolchain-x86_64-CCpilot-VS-v1.4.1.0.sh -d /opt/sdk/ 
CCLinux Distribution SDK installer version 1.0.0 
================================================ 
You are about to install the SDK to "/opt/sdk". Proceed[Y/n]? Y 
Extracting SDK...................done 
Setting it up...done 
SDK has been successfully set up and is ready to be used.
```
### **4.2. Using the SDK**

4.2.1. Starting a new session

Once installed, the SDK contains the *sysroots* directory with target and host system root file systems, and an environment setup file; *environment-setup-<XXXX> (file ending varies depending on your platform)*. The environment setup file exports the correct *\$PATH* and other important build environment variables, such as *\$CC* and *\$CFLAGS*. (Read the file content to get an understanding of the default settings).

This file needs to be sourced before using the SDK each time a new shell session is started:

\$ source environment-setup-<XXXX>

Now the cross-compiler is ready to use.

#### 4.2.2. Using correct development headers

The SDK is released containing binary images. This package contains libraries available at the unit and all header files for utilizing them. The header files are located in:

```
<sdk-install-dir>/sysroots/<targetsysroot>/usr/include/
```
and the libraries are found in these two directories:

```
<sdk-install-dir>/sysroots/<targetsysroot>/lib/
```

```
<sdk-install-dir>/sysroots/<targetsysroot>/usr/lib/
```
These directories are automatically added to the search path when sourcing the environment setup script and don't need any special consideration.

If additional development files placed outside of the SDK installation directory are to be used they can be added to the compiler search path by appending the *\$CFLAGS/\$CXXFLAGS* variable. This can be done either in the project settings or in the *Makefile* using:

#### CFLAGS+= –I<path-to-headerfile-dir> -L<path-to-library-dir>

#### 4.2.3. Compiler optimizations

The environment setup script automatically sets compiler flags for optimizing the code for the instruction set generated for the specific processor. Additionally, floating point computations are automatically set to use the available hardware acceleration.

To see which optimizations are done by default, study the content of the environment setup script. All these settings can be overridden after the script has been sourced. See the compiler documentation for additional information about available optimizer flags.

#### 4.2.4. Special considerations using CCAux API

In order to build applications using functions from the CCAux API library two steps need to be given special consideration in either the project file or the *Makefile*:

- 1. The *\$LD* variable should be overridden to use the same content as the *\$CXX* variable
- 2. The *\$CFLAGS/\$CXXFLAGS* must be appended with the *-DLINUX* flag

If either of these steps are omitted, the build will fail. See chapter 6.1 for examples of how to build CCAux API applications.

#### **4.3. Debugging remotely**

To use **GDB** to debug an application running on the device, the application must have been compiled with the *-g* flag. Start **gdbserver** on the device:

```
~$ gdbserver :10000 testApplication
```
Then start the host **GDB** and connect to the server:

```
$ arm-poky-linux-gnueabi-gdb testApplication
```

```
$ (gdb) target remote Y.Y.Y.Y:10000
```
Above Y.Y.Y.Y is the IP address of the device. Then issue the **set sysroot** command:

\$ (gdb) set sysroot \$SDKTARGETSYSROOT

You can now debug the application normally, except that instead of issuing the run command one should use continue since the application is already running on the remote side.

Note that it is possible to fully debug the application but not to make system calls made by the application. Such system calls include calls to the soft float library, like divide, add or multiply on floating point variables. It is therefore recommended to use *next* rather than *step* when such system calls are being made.

## **5. Special considerations**

This section is dedicated to device specific requirements that require extra attention and consideration when programming.

### **5.1. CAN**

In Linux, CAN is interfaced using SocketCAN which is a standard used in the Linux kernel.

Usage of SocketCAN requires knowledge of some system specific settings and details described herein. For additional SocketCAN information see the official SocketCAN documentation.

#### 5.1.1. Configuration of the device interface

The device node files for the CAN interfaces are can0 … canX-1 for a device with X CAN interfaces. The interfaces should be shown when listing all network interfaces with the ifconfig command.

The CAN bus itself is not initialized during start-up. Before any communications can be executed, the user must set correct bus speed (as an example 250kbps) by first writing the value into the bitrate parameter:

\$ sudo ip link set can0 type can bitrate 250000

and then setting interface up with **ifconfig**:

\$ sudo ifconfig can0 up

After this, **if config** should show cano as a network interface:

```
$ sudo ifconfig 
can0 Link encap:UNSPEC HWaddr 00-00-00-00-00-00 
        UP RUNNING NOARP MTU:16 Metric:1 
        RX packets:0 errors:0 dropped:0 overruns:0 frame:0 
        TX packets:0 errors:0 dropped:0 overruns:0 carrier:0 
        collisions:0 txqueuelen:10 
        RX bytes:0 (0.0 B) TX bytes:0 (0.0 B) 
        Interrupt:31
```
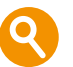

In CCpilot VS, the device drivers are implemented as loadable kernel modules. The modules are *can\_dev.ko* and *flexcan.ko*. Startup scripts handle the loading of the kernel modules upon start-up. The loaded modules can be checked via terminal access using the **lsmod** command:

\$ lsmod | grep can flexcan 10092 0

#### can\_dev 8641 1 flexcan, xilinx

Since the drivers are compiled as modules, unnecessary protocols may be removed or new modules inserted, according to user needs.

#### 5.1.2. CAN-FD

Some devices support CAN with flexible data rate (FD), see the *Techical Manual* of your device for more details. The nominal and data baud rates are setup using socketCAN in a similar fashion as standard CAN (example 250 kbps nominal, 1 Mbps data):

\$ sudo ip link set can0 type can bitrate 250000 dbitrate 1000000 fd on

In order to work properly with external CAN-FD devices the sample point of baud rate timings might need to be configured:

\$ sudo ip link set can0 type can sample-point 0.78 dsample-point 0.8

#### 5.1.3. Configuring the CAN socket transmission buffer

By default, the CAN driver is configured with a transmission buffer that can hold upto 10 CAN frames. As each frame is sent over the bus, the buffer is cleared. However, it is possible to write frames to the socket faster than the frames are sent, especially if your messages are low-priority frames on a high-traffic bus. If your application needs to send more than 10 CAN frames in bursts, it might be a good idea to increase the size of the transmission buffer:

```
$ sudo ifconfig can0 txqueuelen 100
```
#### 5.1.4. Bus recovery options

It is possible to implement automatic bus recovery after bus off has occurred. State changes are automatically detected and controller is re-initialized after the specified time period.

Automatic bus recovery from bus off state is by default turned off. It can be turned on using the **ip** command, where the wanted restart period in milliseconds is set. For example, a 100 ms restart period for can0 is set from command line like this:

```
$ sudo ifconfig can0 down 
$ sudo ip link set can0 type can restart-ms 100 
$ sudo ifconfig can0 up
```
Same commands apply for all available CAN interfaces by replacing can0 appropriately. The restart period interval is possible to set as needed by the application. Value zero turns automatic bus recovery off.

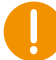

**Warning**: Enabling automatic bus recovery may disturb other nodes on the bus, if CAN interface is incorrectly initialized.

#### **5.2. Analog video**

For QML applications with analog video, CrossControl recommends using the *QtMultimedia* framework rather than CCAux API since the video performance is higher and development process quicker. For non-QML applications, CCAux API is recommended.

### 5.2.1. Analog Video using QtMultimedia

CC Linux includes an example QML application *CCVideo* for displaying analog video using a *QtCamera* instance. This application is for test purposes only, CrossControl recommends implementing the video functionality into your application for correct behavior. The source code for *CCVideo* is provided in both the BSP and SDK.

*QtMultimedia* uses the *gstreamer* backend and the application must export the correct video source:

```
setenv("QT_GSTREAMER_CAMERABIN_VIDEOSRC", "imxv4l2videosrc", 1);
```
#### 5.2.2. Analog Video using CCAux API

There are some design constraints on the usage of analog video and CCAux API that it is important to highlight, to create a better understanding of what can be done and what is necessary to do within the applications. Below is a brief description of the video API for developers to consider when building their application.

The most important CCAuxVideo API functions are as follows:

Initialize (will open file handles, setup basic settings and request frame buffers), select deviceNr=1 for input channel 1:

```
Video init(VIDEOHANDLE pObj, unsigned char deviceNr)
```
Select the active channel 1-4, corresponds to the physical port number:

Video\_setActiveChannel(VIDEOHANDLE pObj, VideoChannel channel)

Note that CCpilot VS has one video channel only. CCpilot VI and CCpilot X900 do not support analog video at all.

Set the area of the display where the video will be shown:

```
Video setVideoArea(VIDEOHANDLE pObj, unsigned short topLeftX, unsigned
short topLeftY, unsigned short bottomRightX, unsigned short bottomRightY)
```
Enable or disable (horizontal) mirroring of the video image:

```
Video_setMirroring(VIDEOHANDLE pObj, CCStatus mode)
```
Show (or hide) video image:

Video\_showVideo(VIDEOHANDLE pObj, bool show)

Further and more detailed API information can be found in the *CCAux API documentation*.

### **5.3. Graphics**

The graphics framework uses the Wayland protocol reference implementation Weston for graphic operations. Wayland is fast and efficient, and is used by all modern advanced Linux systems, giving it vast standard support in the Linux user space.

For example, Qt has a plugin that enables the Qt libraries to be built for Weston. For Qt applications the impact for that means that it simply needs to be started with a specific flag, *-platform wayland-egl*, and built with the correct development libraries. In CC Linux, this flag has been set to the default graphics framework, hence there's no need to pass the flag.

Weston includes a windowing system, enabling several applications to overlap while in operation.

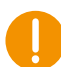

The Wayland protocol does not allow its clients (Qt applications etc.) to have any information about where the client is positioned on the screen. Therefore, some Qt functions, like **QWidget::pos(),** will always give a zero return.

## **5.4. Serial Number Broadcast interface**

The device has a Serial Number Broadcast service (SNB). The SNB does not have a programming interface at the device end, but the broadcasted data output can be handled elsewhere; including in another device if required.

The message sent is a multicast UDP datagram to address 224.0.0.27. The message contains a char array with three values separated by tabs; Serial number, Firmware version and device type. The sender's IP address is available in datagram headers.

Example data contents (without quotes):

"PR01<tab>10.0.0<tab>0"

An example implementation of the data listener is available in the BSP: *apps/snb/snb\_reader.c.* 

### **5.5. Polarity of PWM outputs**

The PWM outputs can be either high or low sided, which will affect the duty cycle behavior. For high sided outputs, a duty cycle of 90 % will result in the output signal being 90% high and 10% low. For low sided outputs, the opposite is true - the output signal will be 10% high and 90% low.

Refer to the *Technical Manual* of your device in order to know if it has PWM outputs and if they are high or low sided if so.

### **5.6. Suspend**

Upon suspend of the device, some pheripherals are turned off. These will need to be restarted by the user application upon resume from suspend. The following peripherals are affected (available peripherals differ for different devices, see the technical manual for your device):

- Buzzer/Speaker
- PWM outputs
- Digital outputs

The CCAux API function **PowerMgr\_hasResumed()** can be called from within the user application in order to detect a resume from suspend event, see the CCAux API documentation [5].

## **6. Build Examples**

Source code for the example applications included in the CC Linux reference image (*CCSettingsConsole, CCSettings, CCVideo, CCLauncher, CCMultitouchDemo*, etc.) are provided in both the SDK and BSP. These can be used as templates or starting points for your applications.

Example code on how to call the functions provided by CCAux API are found in the *CCAux API documentation* and in the *examples* directory of the CCAux API source code*.* Additionally, this chapter provides examples on the build process.

## **6.1. Building applications with the SDK**

This chapter gives two examples on how to build a small example application which uses CCAux API functions to set the color of the status LED. The first example shows how to build a C++ application using a Makefile. The second example shows how to build a Qt application with **qmake** to auto generate the Makefile.

#### 6.1.1. C++ Makefile example

This example shows how to build a C++ application *example* using a Makefile. The source file *example.cpp* is listed below. The file consists of a simple main function calling the status LED functions.

```
/** 
 * example.cpp 
 **/ 
#include <stdio.h> 
#include <FrontLED.h> 
#include <CCAuxErrors.h> 
using namespace CrossControl; 
int main(void) 
{ 
             printf("Setting FrontLED to blue!\r\n"); 
             FRONTLEDHANDLE pLed = GetFrontLED(); 
             eErr err; 
             err = FrontLED_setStandardColor(pLed, BLUE); 
            if(err != ERR SUCCESS)
                         printf("An error occurred!\r\n\cdot);
             FrontLED_release(pLed); 
            return 0:
```

```
}
```
Following is an example *Makefile* that is used to build *example*. The additional *-Wall* flag enables all warnings and is recommended. This file can easily be expanded to build more complex applications.

```
# 
# Makefile for example using FrontLed 
## NOTE: before running make, the SDK environment must be set up by 
# sourcing the environment file
```
#### #

```
TARGET=example 
LD = $(CXX)CC_OBJS = $(TARGE) . oC OBJS =
OBJS = $(CC OBJS) $(C OBJS)CXXFIAGS+= -DIINUX -WallCFLAGS+= -DLINUX -Wall 
LDFLAGS+= -lcc-aux2 -lpthread -ldl 
CCCMD = $(CC) -c $(CFLAGS)CXXCMD = $(CXX) -c $(CXXFLAGS)all: clean 
$(TARGET) 
$(TARGET): $(OBJS) 
            $(LD) -o $@ $(OBJS) $(LDFLAGS) 
# pattern rules for object files 
%.o: %.c 
           $(CCCMD) $ < -0 $ @
%.o: %.cpp 
            $(CXXCMD) $< -o $@ 
clean: 
           rm -rf *.o *.elf *.gdb *~ $(TARGET)
```
To build example, make sure the environment setup script has been sourced, and then issue the following command:

\$ make example

**make** will expand the content of the *Makefile* and the previously sourced environment setup script to the following output (in this instance for CCpilot VS):

```
arm-poky-linux-gnueabi-g++ -march=armv7-a -marm -mfpu=neon -mfloat-
abi=hard -mcpu=cortex-a9 --sysroot=/opt/vs-sdk/sysroots/cortexa9hf-neon-
poky-linux-gnueabi -c -O2 -pipe -g -feliminate-unused-debug-types -DLINUX -
Wall example.cpp -o example.o 
arm-poky-linux-gnueabi-g++ -march=armv7-a -marm -mfpu=neon -mfloat-
abi=hard -mcpu=cortex-a9 --sysroot=/opt/vs-sdk/sysroots/cortexa9hf-neon-
poky-linux-gnueabi -o example example.o -Wl,-O1 -Wl,--hash-style=gnu -Wl,--
as-needed -lcc-aux2 -lpthread
```
#### 6.1.2. Qt qmake example

This example shows how to build a Qt application *example-qt*. The source file *example-qt.cpp* is listed below. The file consists of a simple main function calling the status LED functions and opening a MessageBox widget.

```
/** 
 * example-qt.cpp 
 **/ 
#include <FrontLED.h> 
#include <CCAuxErrors.h> 
#include <QMessageBox> 
#include <QtWidgets/QApplication> 
using namespace CrossControl; 
int main(int argc, char *argv[]) 
{ 
             QApplication a(argc, argv); 
             QMessageBox msg; 
             msg.setText("Setting FrontLED to red!\r\n"); 
             msg.show(); 
             FRONTLEDHANDLE pLed = GetFrontLED(); 
             eErr err; 
             err = FrontLED_setStandardColor(pLed, RED); 
            if(err != ERR_SUCCESS)
                        printf("An error occurred!\r\n");
             FrontLED_release(pLed); 
             a.exec(); 
            return 0;
}
```
Following is an example Qt project file that is used to build *example-qt*. It can easily be expanded for more complex applications.

```
# 
# Example-qt.pro 
# 
QT + = core gui widgets
TARGET = example-qt 
TEMPLATE = appSOURCES += example-qt.cpp
```

```
unix:{ 
   linux-oe-q++ {
       message(Compiling for Yocto Linux) 
      DFFINFS += I INUXLIBS += -lcc - aux2 } 
}
```
To autogenerate the *Makefile* from the project file, make sure the environment setup script has been sourced, and then run **qmake**:

```
$ qmake 
Project MESSAGE: Compiling for Yocto Linux
```
Then, run **make** in order to build the application:

```
$ make example-qt
```
**make** will expand the content of the *Makefile* and the previously sourced environment setup script to the following output (for CCpilot VS):

```
arm-poky-linux-gnueabi-g++ -march=armv7-a -marm -mfpu=neon -mfloat-
abi=hard -mcpu=cortex-a9 --sysroot=/opt/vs-sdk/sysroots/cortexa9hf-neon-
poky-linux-gnueabi -c -pipe -O2 -pipe -g -feliminate-unused-debug-types -O2 -
Wall -W -D_REENTRANT -fPIC -DLINUX -DQT_NO_DEBUG -DQT_WIDGETS_LIB -
DQT_GUI_LIB -DQT_CORE_LIB -I. -I../vs-sdk/sysroots/cortexa9hf-neon-poky-
linux-gnueabi/usr/include/qt5 -I../vs-sdk/sysroots/cortexa9hf-neon-poky-linux-
gnueabi/usr/include/qt5/QtWidgets -I../vs-sdk/sysroots/cortexa9hf-neon-poky-
linux-gnueabi/usr/include/qt5/QtGui -I../vs-sdk/sysroots/cortexa9hf-neon-poky-
linux-gnueabi/usr/include/qt5/QtCore -I. -I../vs-sdk/sysroots/cortexa9hf-neon-
poky-linux-gnueabi/usr/lib/qt5/mkspecs/linux-oe-g++ -o example-qt.o example-
qt.cpp 
arm-poky-linux-gnueabi-g++ -march=armv7-a -marm -mfpu=neon -mfloat-
abi=hard -mcpu=cortex-a9 --sysroot=/opt/vs-sdk/sysroots/cortexa9hf-neon-
poky-linux-gnueabi -Wl,-O1 -Wl,--hash-style=gnu -Wl,--as-needed -Wl,-O1 -o 
example-qt example-qt.o -lcc-aux2 -lQt5Widgets -lQt5Gui -lQt5Core -lEGL -
lGLESv2 -lpthread
```
## **Technical support**

Contact your reseller or supplier for help with possible problems with your device. In order to get the best help, you should have access to your device and be prepared with the following information before you contact support.

- The part number and serial number of the device, which you can find on the brand label.
- Date of purchase, which can be found on the invoice.
- The conditions and circumstances under which the problem arises.
- Status indicator patterns (i.e. LED blink pattern).
- Prepare a system report on the device, using CCSettingsConsole (if possible).
- Detailed description of all external equipment connected to the unit (when relevant to the problem).

## **Trademarks and terms of use**

#### © 2019 CrossControl

All trademarks sighted in this document are the property of their respective owners.

CCpilot is a trademark which is the property of CrossControl.

 $Linux@$  is a registered trademark of Linus Torvalds.

Microsoft® and Windows® are registered trademarks which belong to Microsoft Corporation in the USA and/or other countries.

Arm® is a registered trademark of Arm Limited (or its subsidiaries) in the US and/or elsewhere.

Qt is a registered trademark of The Qt Company Ltd. and its subsidiaries.

CrossControl is not responsible for editing errors, technical errors or for material which has been omitted in this document. CrossControl is not responsible for unintentional damage or for damage which occurs as a result of supplying, handling or using of this material including the devices and software referred to herein. The information in this handbook is supplied without any guarantees and can change without prior notification.

For CrossControl licensed software, CrossControl grants you a license, to under CrossControl's intellectual property rights, to use, reproduce, distribute, market and sell the software, only as a part of or integrated within, the devices for which this documentation concerns. Any other usage, such as, but not limited to, reproduction, distribution, marketing, sales and reverse engineer of this documentation, licensed software source code or any other affiliated material may not be performed without written consent of CrossControl.

CrossControl respects the intellectual property of others, and we ask our users to do the same. Where software based on CrossControl software or products is distributed, the software may only be distributed in accordance with the terms and conditions provided by the reproduced licensors.

For end-user license agreements (EULAs), copyright notices, conditions, and disclaimers, regarding certain third-party components used in the device, refer to the copyright notices documentation.